## Multiplying and Dividing Fractions on a Number Line

Place a large point on the number line to represent the first number in each problem. Shade the number line to model the problem and show the answer. Then, use math symbols to set up the problem and find the answer.

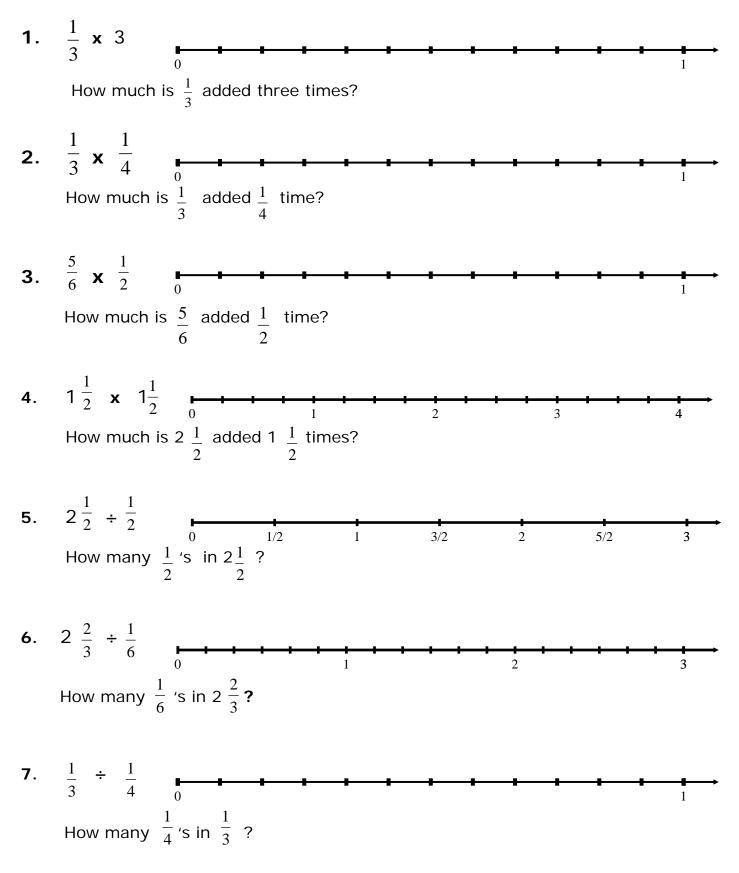

## Using the Numline App On The TI-73 To Visualize Multiplying and Dividing Fractions

You must have downloaded the Numline App to your calculator, if it is not already preloaded.

Select APPS. Choose Numline. In Numline, select Fraction line. Push WINDOW and set the window as shown below. You may select a different minimum and maximum if you want numbers greater than 1. The "Start" can be adjusted to begin at any point on the number line. The "Step" can be adjusted to be increments common to both numbers using the LCD of two numbers

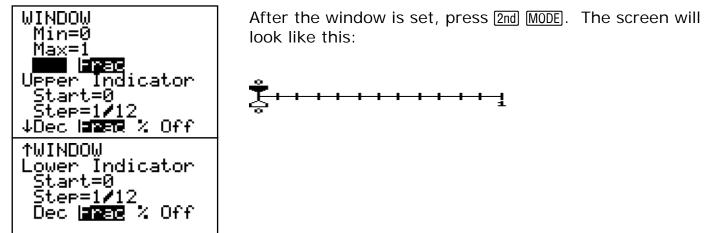

To show the first fraction, push DRAW and select drawLabel. Type the first fraction (using the bk key). Press ENTER to see where that fraction is on the number line. Use the distance on the number line to predict where the answer to the problem will be located on the number line. Then type the entire problem and push ENTER . To begin another problem push DRAW and select ClearDraw and ENTER.